Муниципальное образовательное учреждение дополнительного образования Центр анимационного творчества «Перспектива»

Принята на заседании педагогического совета МОУ ДО ЦАТ «Перспектива» Протокол №\_3\_\_ « $15 \times 05 - 2023$  год

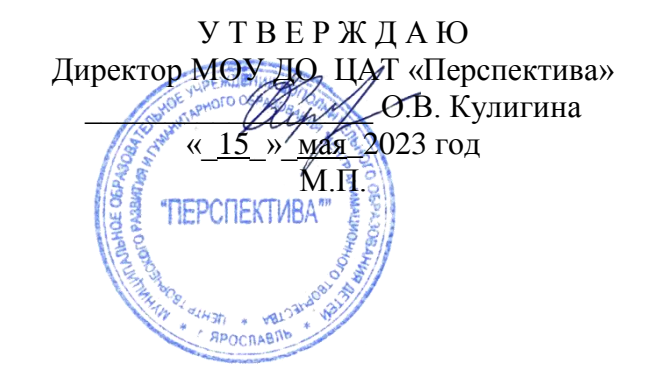

# **ДОПОЛНИТЕЛЬНАЯ ОБЩЕОБРАЗОВАТЕЛЬНАЯ ОБЩЕРАЗВИВАЮЩАЯ ПРОГРАММА**

*технической направленности*

# **«Трехмерное моделирование»**

(возраст детей 12-17 лет, срок реализации 2 года)

**Автор-составитель**: педагог дополнительного образования **Тарабанчук Владимир Иценович**

Ярославль 2023

### Пояснительная записка

Дополнительная общеобразовательная общеразвивающая программа «Трехмерное **моделирование**» знакомит обучающихся с программой трехмерного моделирования – Blender. При работе в этой программе приобретаются навыки трехмерного моделирования объектов, создания освещения и спецэффектов, а также основы дизайна интерьера и трехмерной анимационной графики. Образовательная программа относится к технической направленности.

Известно декартово представление пространства как трех взаимно перпендикулярных осей (измерений): Х, Ү и Z. Это соответствует восприятию человеком длины, ширины и высоты объектов. Однако, помимо обладания этими характеристиками, объекты могут еще и изменяться. Изменение объектов происходит вдоль четвертого измерения - времени. Таким образом, мы получаем четырехмерное пространство, в нем и существуют реальные объекты.

Для того, чтобы смоделировать четырехмерное пространство на компьютере существуют среды трехмерного моделирования. Такая среда позволяет моделировать область пространства, наблюдать его из различных точек (изменять угол зрения), передвигать и изменять объекты. Во многих средах трехмерного моделирования можно не только создавать объекты, но и анимировать их (изменять их положение и свойства во времени).

Компьютерных программ, позволяющих создавать трехмерную графику достаточно много. Одной из них является Blender, изучению некоторых основ работы посвящена данная образовательная программа. Blender, по сравнению с другими средами трёхмерного моделирования, обладает двумя видимыми преимуществами: распространяется под лицензией GNU General Public License, что для конечного пользователя означает бесплатность его распространения и свободу копирования; есть движок позволяющий создавать анимацию реального времени (интерактивные модели).

Развитие современных компьютерных технологий позволило сделать более доступным процесс использования компьютера в образовательном процессе при изучении возможностей моделирования трехмерных объектов и процессов в многообразии жизнедеятельности человека. Появилась возможность интеграции различных компьютерных программ в единый процесс пространственного моделирования при создании трехмерных объектов (изображений). Возможность трехмерного моделирования оказали существенное влияние на все сферы деятельности человека: от моделирования физических процессов научных экспериментов до индустрии компьютерных игр.

Трехмерное моделирование - это творческий процесс создания, обработки и визуализации цифровой информации в виде трехмерных графических объектов с помощью специального прикладного программного обеспечения и компьютера.

Программа является модифицированной; при составлении программы были учтены программы основного и дополнительного образования, научные разработки (диссертации), а также свободная информация и материалы из Интернета по изучаемой теме.

Отличительная особенность настоящей программы заключается в том, что обучение трехмерному моделированию производится в современной и легальной инструментальной системе. имеющей большое число поклонников среди дизайнеров, аниматоров и художников. Кроме того, обучающиеся получают предварительные знания в области математики, физики, широко используют вспомогательные графические программы.

## Актуальность программы

В настоящее время большую популярность и важность приобретают компьютерные продукты, использующие графические и анимационные возможности отображения информации. Знания в этой области востребованы в обществе.

Содержание обучения имеет практическую направленность и учитывает актуальные интересы обучающихся. Формирование умений и способов деятельности для решения важных, с точки зрения обучающихся задач, активизирует их исследовательский, творческий потенциал.

Активизация познавательного процесса позволяет обучающимся более полно выражать свой творческий потенциал и реализовывать собственные идеи в изучаемой области знаний, создает предпосылки по применению освоенных способов обработки и преобразования цифровой информации в трехмерные объекты. Актуальность этой программы еще состоит в том, что она приобщает обучающегося к созданию компьютерного продукта с художественным направлением использовании сложных трехмерных технологий, что немаловажно для развития, при самореализации и самоопределения в обществе. Кроме того, обучающийся приобретает навыки работы со сложной электронной техникой, соблюдая технику безопасности. Начинает осознанно и легко ориентироваться в многообразии информационного пространства, приобретая знания и навыки, которые могут оказать неоценимую услугу в выборе направления своего профессионального роста.

Трехмерное моделирование широко используется в современной жизни и имеет множество областей приложения. Можно упомянуть моделирование окружающего мира в самых различных целях. Это и создание наглядных материалов в образовательных целях, и графическое оформление сайтов, и проектирование интерьера, и многое другое.

Трехмерное моделирование заставляет обучающихся использовать математические и физические знания, полученные в школе, развивает пространственное мышление.

Таким образом, освоив Blender, обучающиеся смогут решать широкий круг задач, а это, несомненно, пригодится им и в период обучения в школе, и в дальнейшей профессиональной деятельности.

#### Новизна программы

Анализ методической литературы для образовательных учреждений, в том числе и для образовательных учреждений дополнительного образования, привел к выводу - образовательных программ по трехмерному моделированию для обучающихся не достаточно. Имеющиеся образовательные программы имеют или узкую тематическую направленность, например «авиамоделирование», «архитектура» или по уровню сложности программного материала рассчитаны на «способных» школьников. Соответственно, их освоение доступно не для всех желающих.

Программа «Трехмерное моделирование» обеспечивает включение педагога и обучающихся в увлекательную творческую деятельность по трехмерному моделированию, основанную на практической работе с программой Blender. с программой Blender предполагает развитие у обучающихся навыков конструкторской и проектной деятельности, основанной на исследовании геометрических фигур (примитивов) и интеграции изученных геометрических примитивов для моделирования объектов окружающего мира. В процессе освоения навыков моделирования обучающиеся учатся создавать собственные конструкторские проекты и готовят их презентацию для участия в выставках, конкурсах, фестивалях.

Программа «Трехмерное моделирование» является продолжением в освоении обучающимися конструкторской деятельности и навыков моделирования и по содержанию взаимосвязана с программой «Лего-анимация», которая предназначена для приобретения первичных навыков трехмерного моделирования для старшего дошкольного возраста и младшего школьного возраста. Тем не менее, программный материал трехмерного моделирования выстроен так, чтобы обучающиеся с различным уровнем полготовки смогли освоить основные геометрические понятия и творчески реализовать полученные знания и способности в процессе работы над проектом.

Программа «Трехмерное моделирование» предоставляет уникальную возможность самореализации  $\overline{\mathbf{M}}$ самоопределения обучающихся, формирует  $\overline{M}$ развивает навыки пространственного мышления. В занимательной игровой форме будущие «конструкторы», «проектировщики», «инженеры» исследуют геометрические объекты и используют их для создания и трансформации собственных авторских конструкций.

Программа разработана в соответствии с требованиями внеурочной деятельности. обозначенной в федеральных государственных стандартах нового поколения и направлена на достижение личностных, метапредметных и предметных результатов.

#### Цель курса:

Научить первичным навыкам трехмерного моделирования.

## Задачи курса:

- научить основным принципам построения трехмерного объекта;
- научить приемам моделирования трехмерных объектом;
- научить создавать трехмерные объекты в среде Blender.
- развивать творческое, абстрактное, пространственное мышление;
- сформировать навыки групповой и индивидуальной работы над проектом.

#### **Связь программы обучения с другими дисциплинами**

Программа независима от других программ аналогичной тематики, может преподаваться самостоятельно, и в то же время может рассматриваться как составляющая общего комплекса программ по компьютерной графике и анимации.

Программа является логическим продолжением образовательной программы «Легоанимация» (реализуется также в ЦАТ «Перспектива»).

Программа предоставляет возможность более глубокого и осмысленного изучения возможностей трехмерного моделирования объектов и процессов для обучающихся среднего и старшего школьного возраста.

Для эффективного обучение рекомендуются малые группы до 4-6 человек, допускается до 6- 12 человек.

#### **Концепция программы**

Основа программы – практическая и продуктивная направленность занятий, способствующих обогащению эмоционального, интеллектуального, смыслового и творческого опыта обучающихся. Одна из целей обучения трехмерному моделированию заключается в предоставлении возможности личностного самоопределения и самореализации по отношению к стремительно развивающимся информационным технологиям и ресурсам. Достижение этой цели становится возможным при создании личностно значимой для обучающегося образовательной продукции.

На занятиях обучающиеся изучают сложные случаи освещения и настройки окружающей среды (фотореализм), построение трехмерных макетов объектов, сцен, используя модификаторы.

Образовательная программа трехмерного моделирования включает разработки по созданию рекламных роликов, мультипликационных фильмов, а также качественные вставки элементов объемного текста (титры) и многое другое. Полученные знания помогут обучающимся на практическом опыте убедиться в высокой эффективности программы «Трехмерное моделирование». В дальнейшем это позволит им самостоятельно разрабатывать макеты проектов различных видеороликов для телевидения, киноиндустрии и анимации, а также конструировать детали при разработке конфигураций жилых и нежилых зданий (помещений), объектов машиностроительного направления.

В курсе реализован прежде всего практический метод. Каждое занятие предполагает выполнение заданий по трехмерному моделированию несложного проекта.

#### **Режим занятий**

Весь курс рассчитан на 2 года обучения, по 72 часа в год.

Объем программы – 144 часа.

На первом году обучения обучающиеся познакомятся с основными понятиями четырехмерного пространства, трехмерной средой и элементов трехмерной графики, рассмотрят элементы интерфейса Blender, попробуют создавать и редактировать трехмерные объекты с использованием примитивов. Получат навыки в создании текстурных поверхностей и их наложение на объект, настройки освещения и камер, добавления трехмерного текста. Познакомятся с основами анимации, попробуют создать свой собственный анимационный ролик.

На втором году обучения обучающиеся продолжат изучение анимации с модулей персонажной анимации и системы частиц, с ограничителями, ключами форм вершин, физикой объекта. В конце курса обучающиеся научатся настраивать освещение и камеры, попробуют снять свою сцену.

Занятия проходят 1 раз в неделю. Продолжительность одного занятия 2 часа с перерывом 10 минут.

Требования к минимально необходимому уровню знаний, умений и навыков обучающихся, необходимых для успешного изучения данного курса:

- обладать навыками работы в операционной системе Windows (уметь запускать приложения, выполнять операции с файлами и папками);
- иметь представление о древообразной структуре каталогов, типах файлов;
	- умение работать с двумерными графическими редакторами (например, Paint.Net).

Возраст обучающихся детей – 12-17 лет.

Допускается снижения возраста обучающегося до 9-10 лет, при условии успешного освоения образовательной программы «Лего-анимация» (приобретение первичных навыков и умений трехмерного моделирования в виртуальном конструкторе LEGO DD).

Распределение учебного времени по темам является примерным и может корректироваться педагогом в зависимости от уровня подготовленности детей.

Реализация творческих замыслов обучающегося осуществляется поэтапно:

- на первом этапе происходит проработка темы, концепции трехмерного объекта и сцены а в целом, простейшая обработка графической информации;
- на втором этапе уделяется особое внимание проработке отдельных элементов, художественного оформления, подбор общего фона, цвета, текстур, освещения;
- на третьем этапе выполняется трехмерное моделирование объекта и сцены.

Общепедагогическая направленность занятий - гармонизация индивидуальных и социальных аспектов обучения по отношению к информационным технологиям. Знания, умения и способы обработки двухмерной и трехмерной график, являются основополагающими элементами компьютерных технологий - одной из ключевых компетенций современного образовательного процесса.

Занятия проводятся с соблюдением норм и правил работы на ПК, согласно СанПиН 2.2.2.542- 96 «Требования к организации режима труда и отдыха при работе с ВДТ и ПЭВМ».

## **Формы организации учебных занятий.**

- Основной тип занятий практикум. Большинство заданий курса выполняется с помощью персонального компьютера и необходимых программных средств.
- Основная форма занятий работа у компьютера. Параллельно проводятся игры, творческие упражнения и задания, физкультминутки, которые отвлекают от пристальной работы на компьютере, что благоприятно отражается на сохранении здоровья детей.
- Индивидуальная работа сочетается с проектными формами по созданию сложных проектов трехмерного моделирования.

## **Результаты обучения**

*По окончании 1-го года обучения обучающийся должен* Знать:

- технику безопасности при работе на компьютере;
- четырехмерное пространство, трехмерная среда;
- особенности трехмерной графики;
- назначение и возможности программы Brender;
- интерфейс программы, настройка параметров программы;
- работу с окнами видов, настройку окружения;
- настройка освещения, камер, рендеров;
- настройка отражения, прозрачности, тени:
	- основы анимации. Уметь:
- работать с окнами Видов;
- создавать и редактировать простейшие трехмерные объекты;
- подбирать материал и текстуру для трехмерных объектов;
- настраивать окружение;
- работать с трассировкой лучей;
- добавлять трехмерный текст;
- сохранять результаты деятельности.

## *По окончании 2-го года обучения обучающийся должен:*

Знать:

- технику безопасности при работе на компьютере;
- основы мета-форм;
- взаимодействие частиц, связывание объектов;
- иметь понятие об ограничителях, о арматуре, о ключах формы вершин, о нодах;
- иметь понятие о физике объекта;
- иметь понятие об игровом движке.
- работать с модификаторами;
- работать с системами частиц и их взаимодействиями;
- работать с ограничителями, арматурой, ключами формы вершин, с нодами;
- создавать трехмерные объекты средней степени сложности
- редактировать видео.
- импортировать и экспортировать результаты разработанных проектов (объектов).

Основные ожидаемые результаты - создание трехмерных объектов и сцен, используемых в творческом коллективе «Перспектива» при создании роликов, анимации, презентаций. Это объединяет коллектив, создает условия помощи старших детей младшим, что способствует дружбе и объединению коллектива в выполнении совместных задач. Рисунки обучающихся также предполагается представлять на различных выставках компьютерной графики.

## Способы оценивания уровня достижений обучающихся

Предметом диагностики и контроля в образовательной программе «Трехмерное моделирование» являются образовательные продукты обучающихся, а также внутренние личностные качества обучающегося, (освоенные способы деятельности, знания, умения), которые относятся к целям и задачам образовательной программы.

Пелагогическая ценность контроля заключается в том, что он лает всестороннюю информацию об изменении качеств обучающихся на личностном уровне (способность к анализу или синтезу, оценочные суждения и др.) и позволяет оценить эффективность учебного труда для каждого ИЗ НИХ.

При диагностике достижений детей педагогу важно не просто в общем виде указать на объем знаний ребенка, но и выявить их следующие параметры:

- выработку практических навыков создания изображения;  $\equiv$
- виды знаний;
- этапы их усвоения;
- уровень их усвоения;  $\overline{\phantom{m}}$
- качество обработанного изображения:
- наличие творческих элементов в итоговой работе;
- степень ее оригинальности.

Созданными внешними образовательными продуктами обучающиеся могут пополнять собственные портфолио работ.

Проверка достигаемых результатов производится в следующих формах:

- текущий рефлексивный самоанализ, контроль и самооценка выполняемых заданий;
- публичная защита выполненных творческих работ (индивидуальных и групповых);
- текущая диагностика и оценка педагогом деятельности обучающихся.

Подведение итогов обучения проходит в конце каждого этапа обучения и включает в себя: создание законченного целевого изображения из готовых элементов, создание изображения свободной тематики, создание трехмерного объекта из примитивов, подготовка элементов для анимации: (фон, деталь, объект и др.), пробные мини-анимации. В конце курса - создание трехмерной композиции на заданную тему.

Лучшие работы применяются для создания презентаций, видеоматериалов. Они могут быть представлены на конкурсах двух-, трехмерной графики, трехмерной анимации.

Итоговый контроль проводится в конце всего курса. Он организуется в форме защиты творческих работ.

Работы обучающихся могут использоваться для комплектации портфолио.

# **Учебно-тематический план**

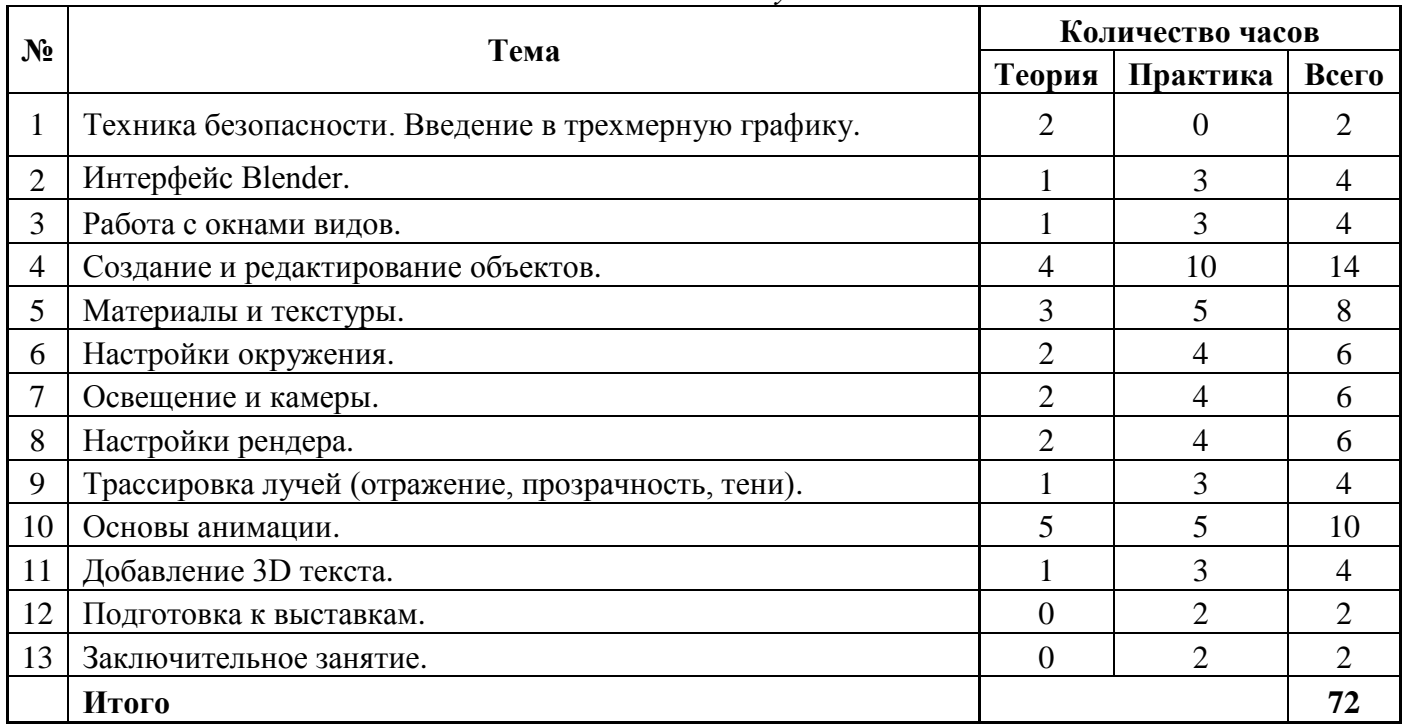

## *1-й год обучения*

*2-й год обучения*

| $N_2$          | Тема                                            | Количество часов |                |                             |
|----------------|-------------------------------------------------|------------------|----------------|-----------------------------|
|                |                                                 | Теория           | Практика       | Всего                       |
| 1              | Техника безопасности. Основы NURBS и мета-форм. |                  |                | 2                           |
| $\overline{2}$ | Модификаторы.                                   | $\overline{2}$   | 4              | 6                           |
| 3              | Система частиц и их взаимодействие.             | 3                | 7              | 10                          |
| $\overline{4}$ | Связывание объектов методом потомок - родитель. |                  |                | $\mathcal{D}_{\mathcal{L}}$ |
| 5              | Работа с ограничителями.                        | $\overline{2}$   | 6              | 8                           |
| 6              | Арматура.                                       | $\overline{2}$   | 4              | 6                           |
| 7              | Ключи формы вершин.                             |                  |                | $\overline{2}$              |
| 8              | Физика объектов.                                | $\overline{2}$   | 4              | 6                           |
| 9              | Работа с нодами.                                |                  | 3              | 4                           |
| 10             | Создание пружин, винтов и шестеренок.           |                  | 3              | 4                           |
| 11             | Основы использования игрового движка.           |                  | 5              | 6                           |
| 12             | Использование текстур в игровом движке.         |                  | 3              | 4                           |
| 13             | Редактирование видео.                           | $\overline{2}$   | 6              | 8                           |
| 14             | Подготовка к выставкам.                         | $\overline{0}$   | $\overline{2}$ | 2                           |
| 15             | Заключительное занятие.                         | $\overline{0}$   | $\overline{2}$ | $\overline{2}$              |
|                | Итого                                           |                  |                | 72                          |

# **Содержание курса**

## *1-й год обучения*

1. **Техника безопасности. Введение в трехмерную графику**. Области использования 3-х мерной графики и ее назначение. Демонстрация возможностей 3-х мерной графики. Основные понятия 3-х мерной графики. История Blender.

2. **Интерфейс программы Blender.** Экран программы Blender. Типы окон. Готовые настройки рабочего пространства. Окно пользовательских настроек (User Preferences). Открытие, сохранение и прикрепление файлов. Команда сохранения сцены. Команда прикрепления объектов из других файлов (Append). Импорт объектов (из файлов другого формата).

3. **Работа с окнами видов**. Перемещение в 3-х мерном пространстве. Управление окнами и кнопками. Заголовок окна 3D-вида. Прокрутка в панели свойств. Создание дополнительных окон. Часто используемые виды и кнопки. Работа с окнами видов.

4. **Создание и редактирование объектов**. Работа с основными меш-формами (mesh). Размещение объектов в сцене. Точное размещение 3D-курсора. Типы меш-объектов. Использование главных модификаторов для манипуляции меш-объектами. Использование виджетов трансформации. Создание скульптуры. Редактирование меш-объекта. Выделение вершин. Режимы отрисовки (затенения) объектов. Опции выделения в режиме редактирования. Использование опций сглаживания "Set Smooth", "Set Solid", "Auto Smooth". Вытягивание (экструдирование) формы объекта. Полка инструментов (Tool Shelf). Центральная точка объекта. Пропорциональное редактирование. Нож. Создание простого холмистого пейзажа. Объединение меш-объектов. Разделение меш-объектов. Удаление вершин (ребер, граней). Добавление граней. Булевы операции. Булевы модификаторы.

5. **Материалы и Текстуры**. Основные настройки материала. Панели настроек материала. Diffuse (рассеивание). Specular (бликование). Shading (затенение). Transparency (прозрачность). SubSurface Scattering (подповерхностное рассеивание). Strands (нити). Shadow (тень). Z-Transparency (прозрачность). Halo (ореол). Настройки свойства материала. Наложение материалов - ландшафт. - Основные настройки Texture (текстуры). Встроенные текстуры Blender. Текстура Stucci (штукатурка). Изображения и видео в качестве текстур. Видео в качестве текстуры. Displacement Mapping (карты смещений). Наложение текстур.

6. **Настройки Окружения**. Использование цвета, звезд и тумана. Туман. Звезды. Создание 3D-облаков. Использование изображения в качестве фона. Добавление окружения к ландшафту.

7. **Освещение и Камеры**. Камеры. Типы ламп и их настройки. Настройки лампы. Настройка Spot - лампы (прожекторная лампа). Ненаправленное освещение (Emit).

8. **Настройки Рендера.** Основные настройки. Интерфейс и настройки рендера. Установки сцены (Scene). Рендер jpeg изображения. Создание видео файла. Рендеринг - сохранение изображения ландшафта.

9. **Трассировка Лучей (отражение, прозрачность, тени).** Ray-tracing. Освещение и тени. Отражение (зеркальность) и преломление (прозрачность). Использование технологии Ray-Tracing.

10. **Основы Анимации.** Основы использования ключевых кадров и автоматическое создание ключей анимации. Перемещение во времени. Перемещение, вращение и масштабирование. Автоматическое создание ключевых кадров (Auto - Keyframing). Просмотр анимации. Работа с редактором графов (Graph Editor) и диаграммой ключей (Dope Sheet). Подробно о диаграмме ключей (Dope Sheet). Подробно о редакторе графов (Graph Editor). Модификация кривых в редакторе графов. Анимирование материалов, ламп и настроек окружения. Создание анимации маяка.

11. **Добавление 3D текста**. Настройки 3D текста в Blender. Размещение текста на кривой. Преобразование текста в меш. Использование 3D -текста при создании логотипа.

11. Подготовка к выставкам. Обсуждение выполненных работ.

12. Заключительное занятие. Промежуточное собеседование. Выявление полноты знаний и умений по программе Blender.

#### *2- год обучения*

1. **Техника безопасности. Основы NURBS и метa-форм**. Использование NURBS для создания изогнутых форм (поверхностей). Создание извивающегося тоннеля. Эффект жидкости и капель с использованием метa-форм. Использование мета-формы - создание лампы.

2. **Модификаторы.** Модификаторы генерации (Generate Modifiers). Array (массив). Bevel (фаска). Boolean. Decimate (упрощение). Edge Split (разделение ребер). Mask (маска). Mirror (зеркало). Multiresolution (многоуровневая детализация). Screw (винт). Solidify (утолщение). Subdivision Surface (подразделение). Модификаторы деформации (Deform Modifiers). Armature (арматура). Cast. Curve (искривление). Displace (смещение). Hook (зацепка). Mesh Deform (деформация меша). Shrinkwrap. Simple Deform (простая деформация). Smooth (сглаживание). Wave (волна). Модификаторы симуляции (Simulate Modifiers). Cloth and Collision (одежда и столкновения). Particle and Explode (частица и взрыв). Fluid Simulation (симуляция жидкости). Soft Body (мягкие тела). Smoke (дым). Использование модификаторов.

3. **Система частиц и их взаимодействие. Настройки системы частиц.** Панели настроек Particle. Основные настройки. Простой взрыв с системой частиц (фейерверк). Использование модификатора Explode. Взаимодействие частиц с объектами и силами. Взаимодействие с другими объектами. Использование частиц и групп вершин для создания волос и травы. Основные настройки волос. Настройки материала для нитей. Создание и использование групп вершин. Назначение веса вершинам в режиме редактирования. Назначение веса в режиме Weight Paint. Другие эффекты волос. Создание дождь в сцене с маяком.

**4. Связывание объектов методом потомок – родитель.** Создание связи потомок родитель. Способы расположения центральной точки объекта. Создание роботизированной руки.

**5. Работа с ограничителями**. Основы ограничителей. Ограничители трансформации (Transform). Ограничители Copy (копирование). Ограничители Limit. Ограничители слежения (Tracking). Ограничитель слежения. Ограничители арматуры. Ограничители связей (Relationship). Ограничитель Child Of (потомок). Ограничители относительной блокировки. Слежение за объектом. Ограничители для камеры. Движение по прямой и кривой линиям. Использование кривых для создания поверхности объекта.

**6. Арматура.** Использование арматуры для деформации меша. Создание сложных цепочек костей. Подсказки для анимации. Создание групп вершин костей. Использование инверсной кинематики (IK). Использование ограничителей Rotation (поворот). Ограничитель Copy Rotation (копирование поворота). Создание скелета объекта.

**7. Ключи формы вершин**. Создание ключей форм меша. Анимация ключей формы. Создание формы объекта**.**

**8. Физика Объектов**. Использование системы мягких тел. Создание эффекта ткани. Создание флага. Симуляция жидкости (Fluid). Создание простого всплеска, потока жидкости. Создание объемного дыма.

**9. Работа с нодами**. Доступ к нодам. Использование нодов для создания эффекта глубины резкости (Depth-of-Field). Изменение глубины резкости.

**10. Создание пружин, винтов и шестеренок.** Создание тел вращения. Дополнительные меши в Blender. Bolt Factory. Gears. Создание червячной передачи.

**11. Основы использования игрового движка.** Настройки физического движка. Раздел Physics. Раздел Scene. Раздел Render. Типы физических объектов Dynamic и Rigid Body. Материалы для игрового движка. Использование игровой физики в анимации. Использование логических блоков. Создание сцены. Настройка объекта - актера. Работа с логическими блоками. Использование анимации в играх. Создание интерактивной сцены.

**12. Использование текстур в игровом движке.** Наложение UV-Текстур. Использование UV-Текстур в анимированном видео. GLSL затенение. Добавление текстур. Тени в GLSL. Настройки окружения. Использование текстур в игровом движке.

**13. Редактирование видео.** Создание видео из набора клипов и изображений. Применение видео эффектов. Работа с аудио-дорожкой. Сценарий. Подготовка сценария фильма. Создание фильма.

**14. Подготовка к выставкам. Обсуждение выполненных работ.**

15. **Заключительное занятие. Итоговое собеседование. Выявление полноты знаний и умений по программе Blender.**

## **Условия реализации программы**

### **Материально-техническое обеспечение**

## *Оборудование*

- Компьютер не менее 7 комп.
- Сканер не менее 1 шт.
- Принтер ч/б не менее 1 шт.
- Принтер цв. не менее 1 шт.
- Демонстрационный монитор 52" 1 комп.

## *Рекомендуемые характеристики компьютера, необходимые для обучения:*

- процессор Pentium Celeron 2,6 GHz;
- ОЗУ, не менее  $-1\Gamma$ б;
- объем жесткого диска, не менее 120 Гб;
- объем видео памяти, не менее 1Гб;
- привод CD-ROM 8х.

## *Используемое программное обеспечение для поддержки учебного процесса:*

- программа трехмерного моделирования Blender;
- графический редактор Paint.Net, GIMP, Adobe Photoshop.

*Дидактические материалы:* раздаточные материалы, задания, упражнения.

#### **Формы аттестации**

Формы отслеживания и фиксации образовательных результатов: наблюдение за детьми в процессе работы, собеседование, тестирование навыков применения полученных знаний по программе, готовые работы, отзывы детей и родителей, дипломы и свидетельства за участие в конкурсах.

Формы предъявления и демонстрации образовательных результатов: выставки, коллективные, индивидуальные творческие работы, демонстрация выполненных работ на сайте ОУ, защита творческих работ, конкурсы, открытое занятие, промежуточное и итоговое тестирование.

### **Оценочные материалы**

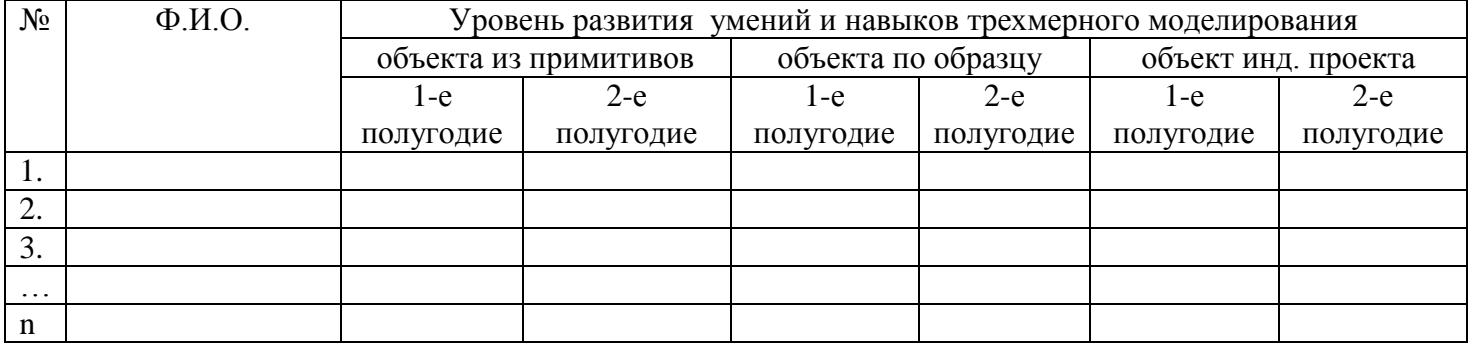

*Диагностика образовательных результатов*

Рекомендации по заполнению таблицы

1. Навык моделирования простого объекта из примитивов

Высокий (3 балла): *Может самостоятельно, быстро и без ошибок выбрать необходимые примитивы.*

Средний (2 балла): *Может самостоятельно выбрать необходимые примитивы, но очень медленно, присутствуют неточности*.

Низкий (1 балл): *Не может без помощи педагога выбрать необходимые примитивы*. Нулевой (0 баллов): *Полное отсутствие навыка.*

2. Умение моделировать объект по образцу

Высокий (3 балла): *Может самостоятельно, быстро и без ошибок моделировать по образцу*. Средний (2 балла): *Может моделировать по образцу в медленном темпе исправляя ошибки под руководством педагога*.

Низкий (1 балл): *Не видит ошибок при моделировании по образцу, может моделировать по образцу только под контролем педагога*.

Нулевой (0 баллов): *Полное отсутствие умения*

## 3. Умение моделировать объект индивидуального проекта

Высокий (3 балла): *Может самостоятельно, быстро и без ошибок моделировать по индивидуальному проекту.*

Средний (2 балла): *Может моделировать по индивидуальному проекту в медленном темпе исправляя ошибки под руководством педагога.*

Низкий (1 балл): *Не может понять последовательность действий при моделировании по собственному, может моделировать по индивидуальному проекту только под контролем педагога.*

Нулевой (0 баллов): *Полное отсутствие умения*.

## **Промежуточный тест для обучающихся первого года обучения**

- 1. Укажите правильные графические примитивы, которые используются в Blender:
	- a. человечек;
	- b. куб;
	- c. треугольник;
	- d. сфера;
	- e. плоскость.
- 2. Какие основные операции можно выполнять над объектом в программе Blender:
	- a. перемещение;
	- b. скручивание;
	- c. масштабирование;
	- d. сдавливание;
	- e. вращение;
	- f. сечение.
- 3. С помощью какой клавиши можно перейти в режим редактирования объекта:
	- a. Caps Lock;
	- b. Enter;
	- c. Tab;
	- d. Backspace.
- 4. Какие режимы выделения используются в программе:
	- a. вершины;
	- b. диагонали;
	- c. ребра;
	- d. грани;
	- e. поверхности.
- 5. Какая клавиша клавиатуры служит для вызова операции выдавливания:
	- a. E;
	- b. V;
	- c. B;
	- d. D.
- 6. Как называется изображение, облегающее форму модели:
	- a. материал;
	- b. структура;
	- c. текстура;
	- d. оболочка.
- 7. Текстура, служащая для имитации сложных поверхностей, называется …
	- a. текстурная имитация;
- b. сложная имитация;
- c. рельефная карта;
- d. процедурная текстура.
- 8. Основная лампа, используемая по умолчанию при создании новой сцены, это …
	- a. Sun;
	- b. Spot;
	- c. Area;
	- d. Point.
- 9. Какая клавиша вызывает режим просмотра через камеру:
	- a. Num Pad 0;
	- b. Num Pad 1;
	- c. Num Pad 3;
	- d. Num Pad 7.
- 10. Клавиша для просмотра результата визуализации
	- a. F1;
	- b. F5;
	- c. F10;
	- d. F12.

Правильные ответы: 1-b,d,e; 2-a,c,e; 3-c; 4-a,c,d; 5-a; 6-c; 7-c; 8-d; 9-a; 10-d.

## **Итоговый тест для обучающихся второго года обучения**

- 1. Представление анимации в виде кривых графиков функции, где можно менять ход анимации путем изменения формы кривых:
	- a. диаграмма ключей;
	- b. редактор графов;
	- c. система координат;
	- d. ключевые кадры.
- 2. Представление ключей анимации в виде точек, которые могут быть легко скопированы или перемещены:
	- a. диаграмма ключей;
	- b. редактор графов;
	- c. система координат;
	- d. ключевые кадры.
- 3. С помощью какой клавиши создаются ключевые кадры анимации:
	- a. E;
	- b. I;
	- c. T;
	- d. B.
- 4. Какая система используется для анимации персонажей:
	- a. арматура;
	- b. движение;
	- c. вращение;
	- d. система мягких тел.
- 5. Система, которая используется для добавления эффектов к материалам и изображениям на этапе конечного вывода изображения:
	- a. вершины;
	- b. ключи;
	- c. ноды;
	- d. объекты.
- 6. Любой объект, являющийся местом для начала системы частиц, называется …
	- a. сеть;
	- b. эмиттер;
	- c. база;
	- d. коллектор.
- 7. Какой движок используется в Blender для симуляции различных процессов:
	- a. Force;
	- b. Curve;
	- c. Bullet;
	- d. Trace.
- 8. С помощью какого эффекта можно эмулировать поток частиц:
	- a. Cloth;
	- b. Fluid;
	- c. Smoke;
	- d. Soft body.

9. Как называется интегрированный движок визуализации в Blender:

- a. Physics;
- b. Render;
- c. Yafray;
- d. Key.

10. Какой язык программирования используется в Blender:

- a. Python;
- b. Pascal;
- c. Basic;
- d. Assembler.

Правильные ответы: 1-b, 2-a, 3-b, 4-a,5-c, 6-b, 7-c, 8-b, 9-c,10-a.

#### **Методические материалы**

Особенности организации образовательного процесса: обучение проводится в очной форме. Методы обучения: словесный, наглядный практический, частично-поисковый, игровой.

Методы воспитания: поощрение, упражнение, убеждение, мотивация.

Формы организации образовательного процесса: индивидуальная и групповая работа.

Формы организации учебного занятия: лекция, беседа, выставка, игра, конкурс, мастер-класс, открытое занятие, практическое занятие, презентация.

Педагогические технологии: технология индивидуализации обучения, технология группового обучения, технология проблемного обучения, технология игровой деятельности, технология развития творческого мышления, здоровьесберегающая технология.

## *Алгоритм учебного занятия:*

1этап – организационный.

Задача: подготовка детей к работе на занятии.

Содержание этапа: организация начала занятия, создание психологического настроя на учебную деятельность и активизация внимания.

2 этап – подготовительный.

Задача: мотивация и принятие детьми цели учебно-познавательной деятельности. Содержание этапа: сообщение темы, цели учебного занятия и мотивация учебной деятельности детей (пример, познавательная задача, проблемное задание детям).

3 этап – основной.

Задача: обеспечение восприятия, осмысления и первичного запоминания связей и отношений в объекте изучения.

4 этап – контрольный*.* 

Задача: выявление качества и уровня овладения знаниями, их коррекция.

Используются тестовые задания, виды устного и письменного опроса, вопросы и задания различного уровня сложности.

5 этап – итоговый.

Задача: дать анализ и оценку успешности достижения цели и наметить перспективу последующей работы.

Содержание этапа: педагог сообщает, как работали обучающиеся на занятии, что нового узнали, какими умениями и навыками овладели.

6 этап – рефлексивный.

Задача: мобилизация детей на самооценку, работоспособность, психологическое состояние, результативность работы, содержание и полезность учебной работы.

# **ГИГИЕНИЧЕСКИЕ ТРЕБОВАНИЯ К ПЕРСОНАЛЬНЫМ ЭЛЕКТРОННО-ВЫЧИСЛИТЕЛЬНЫМ МАШИНАМ И ОРГАНИЗАЦИИ РАБОТЫ СанПиН 2.4.4.3172-14**

## **4. Организация занятий с ПЭВМ детей школьного возраста и занятий с игровыми комплексами на базе ПЭВМ детей дошкольного возраста**

4.1. Рекомендуемая непрерывная длительность работы, связанной с фиксацией взора непосредственно на экране ВДТ, на уроке не должна превышать:

· для обучающихся в I - IV классах - 15 мин;

· для обучающихся в V - VII классах - 20 мин;

· для обучающихся в VIII - IX классах - 25 мин;

· для обучающихся в X - XI классах на первом часу учебных занятий 30 мин, на втором - 20 мин.

4.2. Оптимальное количество занятий с использованием ПЭВМ в течение учебного дня для обучающихся I - IV классов составляет 1 урок, для обучающихся в V - VIII классах - 2 урока, для обучающихся в IX - XI классах - 3 урока.

4.3. При работе на ПЭВМ для профилактики развития утомления необходимо осуществлять комплекс профилактических мероприятий.

4.4. Во время перемен следует проводить сквозное проветривание с обязательным выходом обучающихся из класса (кабинета).

4.5. Для обучающихся в старших классах при организации производственного обучения продолжительность работы с ПЭВМ не должна превышать 50 % времени занятия.

4.6. Длительность работы с использованием ПЭВМ в период производственной практики, без учебных занятий, не должна превышать 50 % продолжительности рабочего времени при соблюдении режима работы и профилактических мероприятий.

4.7. Внеучебные занятия с использованием ПЭВМ рекомендуется проводить не чаще 2 раз в неделю общей продолжительностью:

· для обучающихся в II - V классах не более 60 мин;

· для обучающихся VI классах и старше - не более 90 мин.

Время проведения компьютерных игр с навязанным ритмом не должно превышать 10 мин для учащихся II - V классов и 15 мин для учащихся более старших классов. Рекомендуется проводить их в конце занятия.

4.8. Условия и режим дня в оздоровительно-образовательных лагерях, реализующих образовательные программы с использованием ПЭВМ в течение 2 - 4 недель, должны соответствовать санитарным нормам и правилам к устройству, содержанию и организации режима детских оздоровительных загородных учреждений или оздоровительных учреждений с дневным пребыванием в период каникул в городских условиях.

4.9. Занятия с ПЭВМ в оздоровительно-образовательных лагерях, реализующих образовательные программы с использованием ПЭВМ, организуемые в период школьных каникул, рекомендуется проводить не более 6 дней в неделю.

4.10. Общую продолжительность занятий с ПЭВМ в оздоровительно-образовательных лагерях, реализующих образовательные программы с использованием ПЭВМ, организуемые в период школьных каникул, рекомендуется ограничить:

· для детей 7 - 10 лет одним занятием в первую половину дня продолжительностью не более 45 мин;

· для детей 11 - 13 лет двумя занятиями по 45 мин: одно - в первой половине дня и другое - во второй половине дня;

· для детей 14 - 16 лет тремя занятиями по 45 мин каждое: два в первой половине дня и одно во второй половине дня.

4.11. В оздоровительно-образовательных лагерях в период школьных каникул компьютерные игры с навязанным ритмом рекомендуется проводить не более одного раза в день продолжительностью:

· до 10 мин для детей младшего школьного возраста;

· до 15 мин для детей среднего и старшего школьного возраста.

Запрещается проводить компьютерные игры перед сном.

4.12. В дошкольных образовательных учреждениях (ДОУ) рекомендуемая непрерывная продолжительность работы с ПЭВМ на развивающих игровых занятиях для детей 5 лет не должна превышать 10 мин, для детей 6 лет - 15 мин.

4.13. Игровые занятия с использованием ПЭВМ в ДОУ рекомендуется проводить не более одного в течение дня и не чаще трех раз в неделю в дни наиболее высокой работоспособности детей: во вторник, в среду и в четверг. После занятия с детьми проводят гимнастику для глаз.

4.14. Не допускается проводить занятия с ПЭВМ в ДОУ за счет времени, отведенного для сна, дневных прогулок и других оздоровительных мероприятий.

4.15. Занятиям с ПЭВМ должны предшествовать спокойные игры.

4.16. Не допускается одновременное использование одного ВДТ для двух и более детей независимо от их возраста.

4.17. Занятия с ПЭВМ независимо от возраста детей должны проводиться в присутствии воспитателя или педагога.

#### *Комплексы упражнений для глаз*

Упражнения выполняются сидя или стоя, отвернувшись от экрана при ритмичном дыхании, с максимальной амплитудой движения глаз.

#### **Вариант 1**

1. Закрыть глаза, сильно напрягая глазные мышцы, на счет 1 - 4, затем раскрыть глаза, расслабив мышцы глаз, посмотреть вдаль на счет 1 - 6. Повторить 4 - 5 раз.

2. Посмотреть на переносицу и задержать взор на счет 1 - 4. До усталости глаза не доводить. Затем открыть глаза, посмотреть вдаль на счет 1 - 6. Повторить 4 - 5 раз.

3. Не поворачивая головы, посмотреть направо и зафиксировать взгляд на счет 1 - 4, затем посмотреть вдаль прямо на счет 1 - 6. Аналогичным образом проводятся упражнения, но с фиксацией взгляда влево, вверх и вниз. Повторить 3 - 4 раза.

4. Перенести взгляд быстро по диагонали: направо вверх - налево вниз, потом прямо вдаль на счет 1 - 6; затем налево вверх направо вниз и посмотреть вдаль на счет 1 - 6. Повторить 4 - 5 раз.

#### **Вариант 2**

1. Закрыть глаза, не напрягая глазные мышцы, на счет 1 - 4, широко раскрыть глаза и посмотреть вдаль на счет 1 - 6. Повторить 4 - 5 раз.

2. Посмотреть на кончик носа на счет 1 - 4, а потом перевести взгляд вдаль на счет 1 - 6. Повторить 4 - 5 раз.

3. Не поворачивая головы (голова прямо), делать медленно круговые движения глазами вверхвправо-вниз-влево и в обратную сторону: вверх-влево-вниз-вправо. Затем посмотреть вдаль на счет 1 - 6. Повторить 4 - 5 раз.

4. При неподвижной голове перевести взор с фиксацией его на счет 1 - 4 вверх, на счет 1 - 6 прямо; после чего аналогичным образом вниз-прямо, вправо-прямо, влево-прямо. Проделать движение по диагонали в одну и другую стороны с переводом глаз прямо на счет 1 - 6. Повторить 3 - 4 раза.

#### **Вариант 3**

1. Голову держать прямо. Поморгать, не напрягая глазные мышцы, насчет 10 - 15.

2. Не поворачивая головы (голова прямо) с закрытыми глазами, посмотреть направо на счет 1 - 4, затем налево на счет 1 - 4 и прямо на счет 1 - 6. Поднять глаза вверх на счет 1 - 4, опустить вниз на счет 1 - 4 и перевести взгляд прямо на счет 1 - 6. Повторить 4 - 5 раз.

3. Посмотреть на указательный палец, удаленный от глаз на расстояние 25 - 30 см, на счет 1 - 4, потом перевести взор вдаль на счет 1 - 6. Повторить 4 - 5 раз.

4. В среднем темпе проделать 3 - 4 круговых движения в правую сторону, столько же в левую сторону и, расслабив глазные мышцы, посмотреть вдаль на счет 1 - 6. Повторить 1 - 2 раза.

#### **Комплексы упражнений физкультурных минуток**

Физкультминутка (ФМ) способствует снятию локального утомления. По содержанию ФМ различны и предназначаются для конкретного воздействия на ту или иную группу мышц или систему организма в зависимости от самочувствия и ощущения усталости.

Физкультминутка общего воздействия может применяться, когда физкультпаузу по какимлибо причинам выполнить нет возможности.

#### **ФМ общего воздействия**

1. И. п. - о. с. 1 - 2 - встать на носки, руки вверх-наружу, потянуться вверх за руками, 3 - 4 дугами в стороны руки вниз и расслабленно скрестить перед грудью, голову наклонить вперед. Повторить 6 - 8 раз. Темп быстрый.

2. И. п. - стойка ноги врозь, руки вперед, 1 - поворот туловища направо, мах левой рукой вправо, правой назад за спину. 2 и. п. 3 - 4 - то же в другую сторону. Упражнения выполняются размашисто, динамично. Повторить 6 - 8 раз. Темп быстрый.

3. И. п. 1 - согнуть правую ногу вперед и, обхватив голень руками, притянуть ногу к животу. 2 - приставить ногу, руки вверх-наружу, 3 - 4 - то же другой ногой. Повторить 6 - 8 раз. Темп средний.

#### **Физкультминутка для улучшения мозгового кровообращения**

Наклоны и повороты головы оказывают механическое воздействие на стенки шейных кровеносных сосудов, повышают их эластичность; раздражение вестибулярного аппарата вызывают расширение кровеносных сосудов головного мозга. Дыхательные упражнения, особенно дыхание через нос, изменяют их кровенаполнение. Все это усиливает мозговое кровообращение, повышает его интенсивность и облегчает умственную деятельность.

1. И. п. - о. с. 1 - руки за голову; локти развести пошире, голову наклонить назад. 2 - локти вперед, 3 - 4 - руки расслабленно вниз, голову наклонить вперед. Повторить 4 - 6 раз. Темп медленный.

2. И. п. - стойка ноги врозь, кисти в кулаках. 1 - мах левой рукой назад, правой вверх - назад. 2 - встречными махами переменить положение рук. Махи заканчивать рывками руками назад. Повторить 6 - 8 раз. Темп средний.

3. И. п. - сидя на стуле. 1 - 2 отвести голову назад и плавно наклонить назад. 3 - 4 - голову наклонить вперед, плечи не поднимать. Повторить 4 - 6 раз. Темп медленный.

#### **Физкультминутка для снятия утомления с плечевого пояса и рук**

Динамические упражнения с чередованием напряжения и расслабления отдельных мышечных групп плечевого пояса и рук, улучшают кровоснабжение, снижают напряжение.

1. И. п. - о. с. 1 - поднять плечи. 2 - опустить плечи. Повторить 6 - 8 раз, затем пауза 2 - 3 с, расслабить мышцы плечевого пояса. Темп медленный.

2. И. п. - руки согнуты перед грудью. 1 - 2 - два пружинящих рывка назад согнутыми руками. 3 - 4 - то же прямыми руками. Повторить 4 - 6 раз. Темп средний.

3. И. п. - стойка ноги врозь. 1 - 4 - четыре последовательных круга руками назад. 5 - 8 - то же вперед. Руки не напрягать, туловище не поворачивать. Повторить 4 - 6 раз. Закончить расслаблением. Темп средний.

# **Литература**

- 1. Chronister James. Blender Basics 2.6. 4-rd edition., оригинальный перевод: Юлия Корбут, переработка текста: Азовцев Юрий, трансформация в PDF: Андрей Ахха. – 416с.
- 2. Безбородова Т. В. Первые шаги в геометрии. М.: Просвещение, 2009.
- 3. Борисенко И.Г. Информация в образовательной системе: особенности социально-философского исследования. // Вестник ИрГТУ. – 2012. – №4(63). – 347 с. стр. 298–302.
- 4. Волкова С.И. Конструирование. М.: Просвещение, 1989.
- 5. Горб В.Г. Педагогический мониторинг образовательного процесса как фактор повышения его уровня и результатов // Стандарты и мониторинг, 2000, № 5.
- 6. Гутник И.Ю. Организация педагогической диагностики в профильном обучении. СПб., 2005.
- 7. Иванов В.П., Батраков А.С. Трёхмерная компьютерная графика / Под ред. Г.М. Полищука. / [Радио и связь,](http://ru.wikipedia.org/w/index.php?title=%D0%A0%D0%B0%D0%B4%D0%B8%D0%BE_%D0%B8_%D1%81%D0%B2%D1%8F%D0%B7%D1%8C&action=edit&redlink=1) М., 1995.
- 8. Кайнова Э.Б. Критерии качества образования: основные характеристики и способы измерения. М., 2005.
- 9. Керлоу, Айзек Виктор. Искусство 3D-анимации и спецэффектов / Айзек В. Керлоу: Пер. с англ. Е.В. Смолиной. – М.: ООО «Верншина», 2004. – 480с.: илл.
- 10. Ли Дж., Уэр Б. Трехмерная графика и анимация М.: Вильямс, 2002.
- 11. Лиштван З.В. Конструирование. М.: Владос, 2011. 217 с.
- 12. Майоров А.Н. Мониторинг в образовании. СПб., 1998.
- 13. Майоров А.Н. Теория и практика создания тестов для системы образования. М., 2001.
- 14. Поташник М.М. Управление качеством образования в школе. М., 1996.
- 15. Прахов А. Blender.3D-моделирование и анимация Санкт-Петербург, BHV, 2009.
- 16. Робертс С. Анимация 3D-персонажей / Стиф Робертс; пер. с англ. А.Г. Ковалева. М. : НТ Пресс, 2006. – 264с. – (3D – графика и анимация).
- 17. Смоляков Г.Г. Анатомия и создание образа персонажа в анимационном фильме: Учебное пособие. – М.: ВГИГ, 2005. – 128с.
- 18. Субетто А.И. Качество образования в России: состояние, тенденции, перспективы. М., 2001.
- 19. Тарасова О.А. Методика обучения трехмерному компьютерному моделированию в курсе информатики профильной школы. Диссертация на соискание ученой степени кандидата педагогических наук. 61:06-03/1941. – Санкт-Петербург, 2005.
- 20. Третьяков П.И. Школа: управление по результатам. М., 2001.
- 21. Трубина И.И. Мониторинг качества образования: проблемы и подходы // Информатика и образование, 2005, № 5.
- 22. Флеминг Б. Создание трехмерных персонажей. Уроки мастерства: пер. с англ. / М.: ДМК, 1999. 448 с.: ил. (Серия «Для дизайнеров»).
- 23. Флеминг Б. Текстурирование трехмерных объектов. Создание сложных текстур персонажей М.: ДМКпресс, 2004.
- 24. Херн Д., Бейкер М.П. Компьютерная графика и стандарт OpenGL М.: Вильямс, 2005.
- 25. Хесс Р. Основы Blender. Руководство по 3D-моделированию с открытым исходным кодом 2008. Русская версия. Перевод осуществлен по инициативе сообщества [http://b3d.mezon.ru/.](http://b3d.mezon.ru/) Распространяеться по лицензии Blender Open Content License. Сборка, вычитка, верстка .pdf произведена VIPer\_FF. Октябрь 2008 г.

## **Ссылки на сайты о программе Blender**

Англоязычные сайты [http://blender.org](http://blender.org/) – Официальный сайт Blender 3D <http://www.blendernation.com/> – Самые свежие новости Blender <http://blenderart.org/> - Журнал о Blender 3d – BlenderArt <http://www.e2-productions.com/bmr/index.php?act=idx> – хранилище Blender моделей <http://www.blendervideos.com/> – видео контент Блендерологов <http://www.graphicall.org/> – Контент свежайших сборок Блендера <http://pasteall.org/> – хостинг скриптов, бленд-файлов и изображений

Русскоязычные сайты [http://itcomp.org.ua](http://itcomp.org.ua/) – Сайт Malefic Max'a с видеоуроками на русском [http://blendermake.info](http://blendermake.info/) – Сайт BlenderMake [http://b3d.mezon.ru](http://b3d.mezon.ru/) – Свободно о Blender [http://community.livejournal.com/blender3d\\_ru/](http://community.livejournal.com/blender3d_ru/) – blender в ЖЖ <http://ru.wikipedia.org/wiki/Blender> – Русская Wiki <http://www.is.svitonline.com/sailor/> – Сайт Sailor'а - документация, уроки <http://blenderteam.net/> – Русское сообщество Blender <http://lampibata.org/> – Открытый анимационный проект <http://piored.ru/> – Сайт Piored'а с его работами и видеоуроками <http://blender-empire.ru/> – Русскоязычный журнал о Blender <http://blenderrussia.3dn.ru/> – Русскоязычный журнал BlenderRussia <http://blendering.clan.su/blog> – Сайт о blender, уроки, новости <http://blender-ru.blogspot.com/> – Русский перевод новостей с сайта blenderNation <http://blendmaker.ru/> – Blendmaker - сайт о Blender и BGE <http://cg-portal.ru/> – CG-Portal.ru <http://blenderhome.com/> – BlenderHome - тёплый и уютный (Всё о BGE и др.)